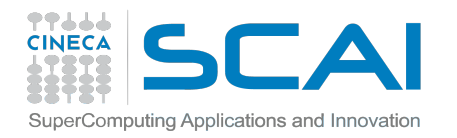

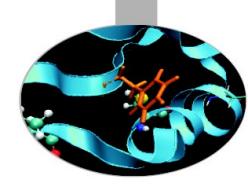

#### Introduction to PLX working environment

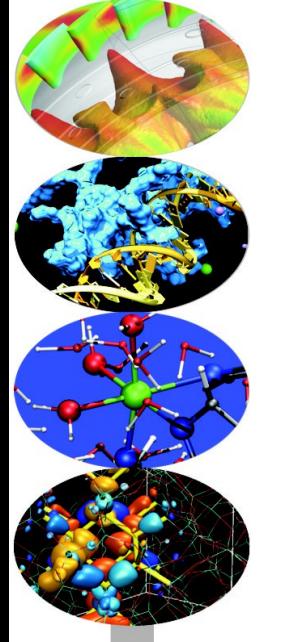

*Introduction to Parallel Computing with MPI and OpenMP*

*9-10-11 December 2014*

*a.marani@cineca.it*

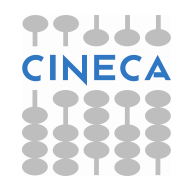

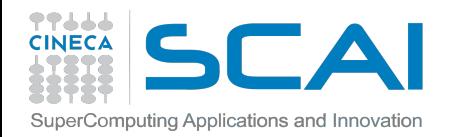

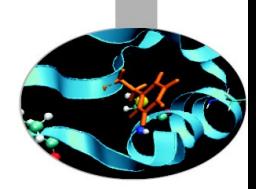

**Architecture**: Linux Infiniband Cluster **Processor**: Intel Xeon (Esa-Core Westmere) E5645 2.4 GHz **Number of processors (cores)**: 3288 **Number of nodes**: 274 (12 cores per node) **RAM**: 14 TB (4 GB/core) **Interconnection network**: Infiniband **Number of GPUs**: 548 (2 per node) **Operative system**: Linux **Peak performance**: 32 TFlop/s (CPU); 565 TFlop/s (GPU) **Compilers**: Fortran, C, C++ **Parallel libraries**: MPI,OpenMP

Login: ssh <username>@login.plx.cineca.it

**PLX**

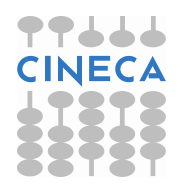

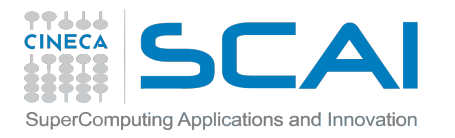

### **WORK ENVIRONMENT**

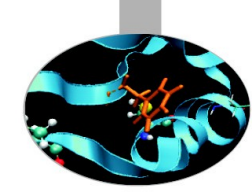

Once you're logged on PLX, you are on your **home** space.

It is best suited for **programming** environment (compilation, small debugging sessions…)

- Space available: 4 GB (PLX)
- Environment variable: \$HOME

Another space you can access to is your **scratch** space.

It is best suited for **production** environment (launch your jobs from there) Space available: 32 TB (PLX) Environment variable: \$CINECA\_SCRATCH

Use the command "cindata" for a quick briefing about your space occupancy

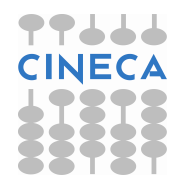

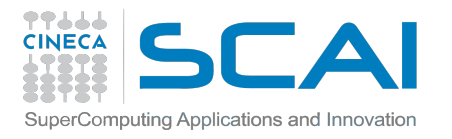

#### **ACCOUNTING**

As an user, you have access to a limited number of CPU hours to spend. They are not assigned to users, but to **projects** and are shared between the users who are working on the same project (i.e. your research partners). Such projects are called **accounts** and are a different concept from your username.

You can check the state of your account with the command "*saldo –b*", which tells you how many CPU hours you have already consumed for each account you're assigned at (a more detailed report is provided by "*saldo –r*".

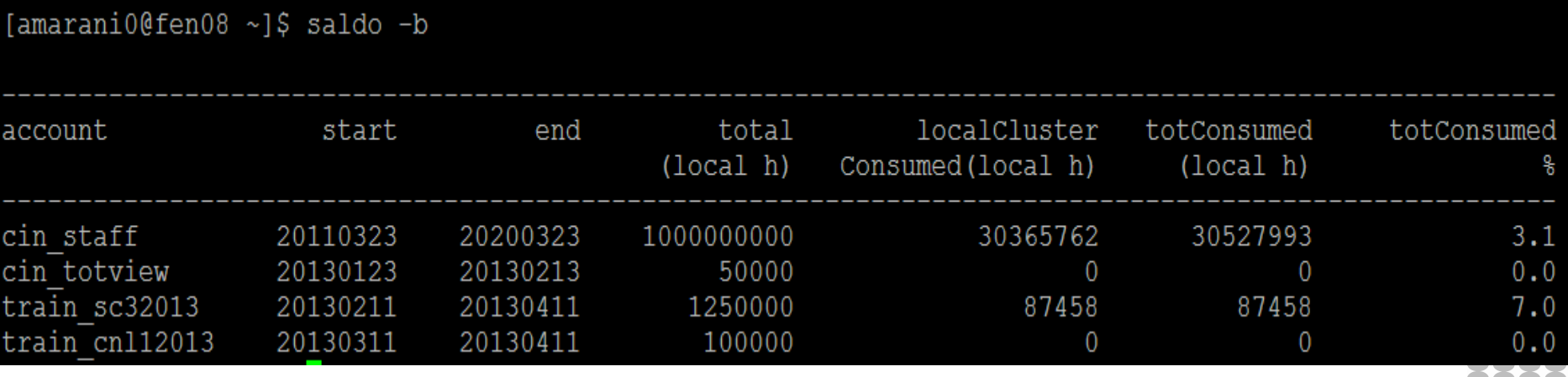

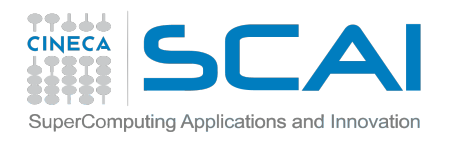

#### **ACCOUNTING**

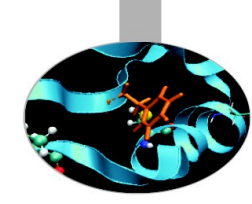

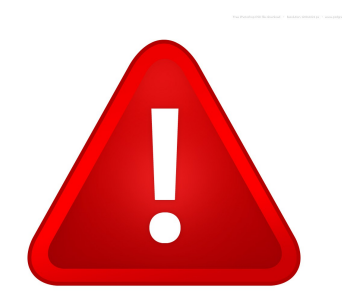

The account provided for this course is "train cmpB2014" (you have to specify it on your job scripts). It expires in one week and is shared between all the students; there are plenty of hours for everybody, but don't waste them!

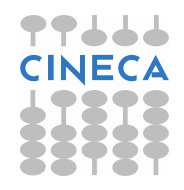

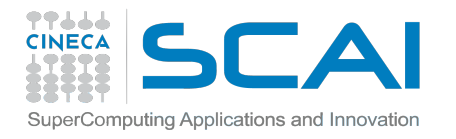

#### **MODULES**

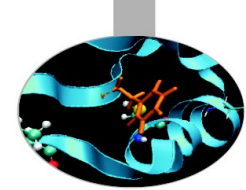

CINECA's work environment is organized with modules, a set of installed tools and applications available for all users.

"loading" a module means defining all the environment variables that point to the path of what you have loaded.

After a module is loaded, the environment variable is set of the form "MODULENAME\_HOME"

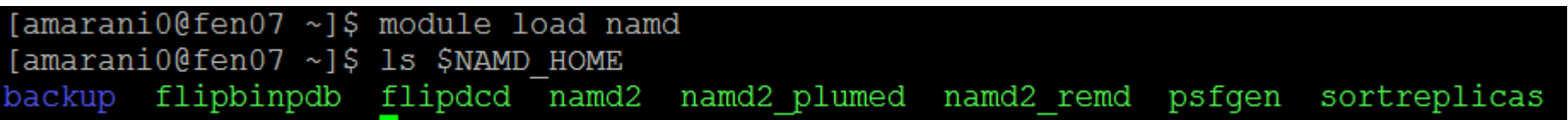

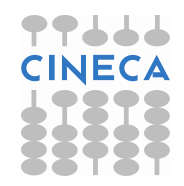

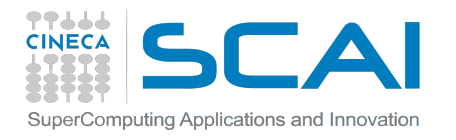

### **MODULE COMMANDS**

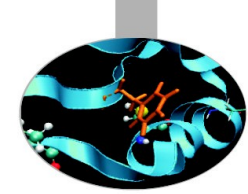

#### >module available (or just "> module av")

Shows the full list of the modules available in the profile you're into, divided by: environment, libraries, compilers, tools, applications

> module load <module\_name>

Loads a specific module

> module show <module name>

Shows the environment variables set by a specific module

> module help <module\_name> Gets all informations about how to use a specific module

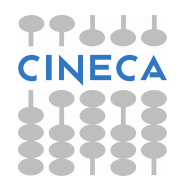

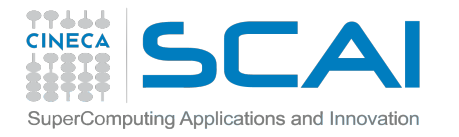

# **COMPILING ON PLX**

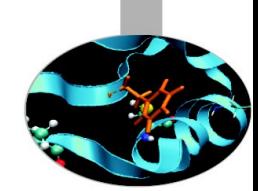

In PLX you can choose between three different compiler families: **gnu**, **intel** and **pgi**

You can take a look at the versions available with "*module av*" and then load the module you want. Defaults are: gnu 4.1.2, intel 11.1, pgi 12.8 *module load intel* # loads default intel compilers suite

*module load intel/co-2011.6.233--binary* #loads specific compilers suite

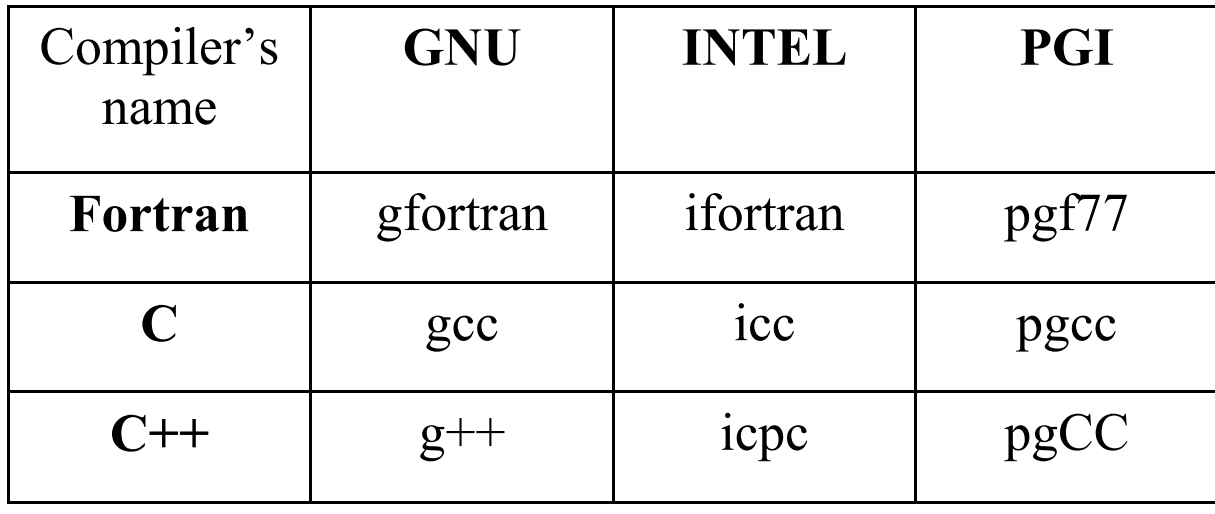

Get a list of the compilers flag with the command *man*

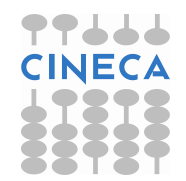

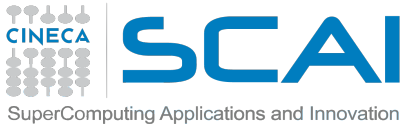

# **PARALLEL COMPILING ON PLX**

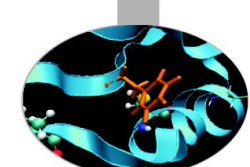

For parallel programming, two families of compilers are available: **openmpi** (recommended) and **intelMPI** .

There are different versions of openmpi, depending on which compiler has been used for creating them. Default is openmpi/1.4.5--gnu--4.1.2 *module load openmpi* # loads default openmpi compilers suite *module load openmpi/1.4.5--intel--11.1--binary* # loads specific compilers suite

Warning: openmpi needs to be loaded after the corresponding basic compiler suite. You can load both compilers at the same time with "autoload"

[cin0955a@node342 ~]\$ module load openmpi WARNING: openmpi/1.4.4--qnu--4.5.2 cannot be loaded due to missing prereq. HINT: the following modules must be loaded first: gnu/4.5.2 [cin0955a@node342 ~]\$ module load autoload openmpi ### auto-loading modules gnu/4.5.2

If another type of compiler was previously loaded, you may get a "conflict error". Unload the previous module with "module unload"

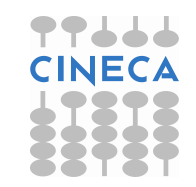

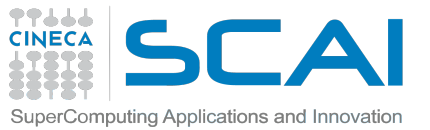

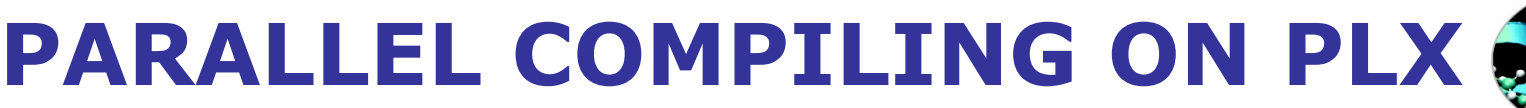

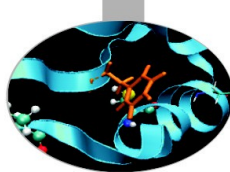

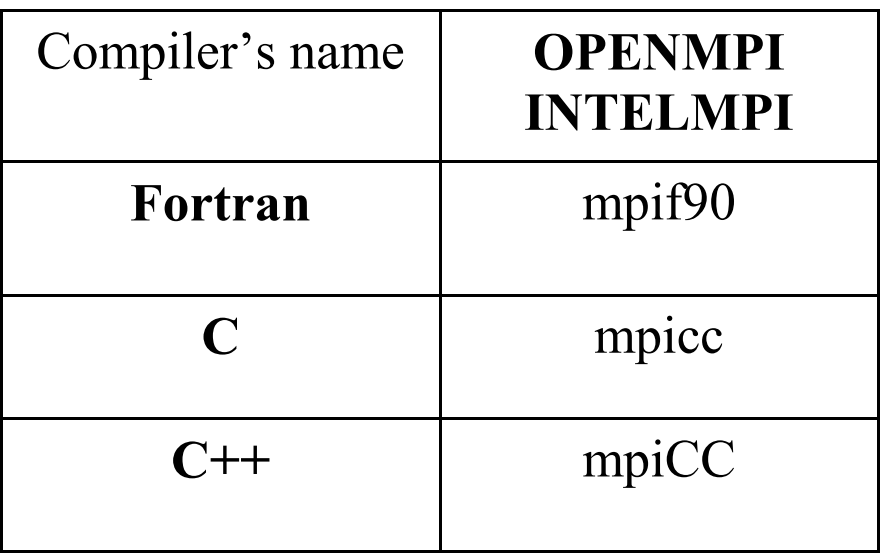

Compiler flags are the same as the basic compiler (since they are basically MPI wrappers of those compilers)

**OpenMP** is provided with the thread-safe suffix "\_r" (ex: mpif90\_r) and the following compiler flags: **gnu**: -fopenmp **intel** : -openmp **pgi**: -mp

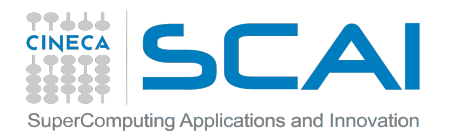

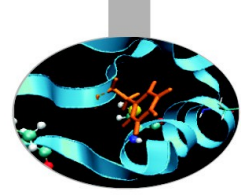

### **LAUNCHING JOBS**

Now that we have our PLX program, it's time to learn how to prepare a job for its execution

PLX uses a completely different scheduler with its own syntax, called **PBS**. The job script scheme remains the same:

- #!/bin/bash
- PBS keywords
- variables environment
- execution line

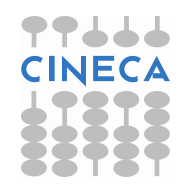

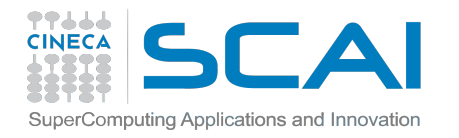

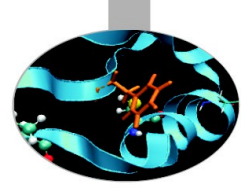

#### **PBS KEYWORDS**

 $\#PBS - N$  jobname  $\#$  name of the job  $\#PBS$  -o job.out  $\#$  output file #PBS -e job.err # error file #PBS -l select=1:ncpus=8:mpiprocs=1 #resources requested\* #PBS -l walltime=1:00:00 #max 24h, depending on the queue #PBS -q parallel #queue desired #PBS -A <my\_account> #name of the account

\*: select = number of nodes requested ncpus = number of cpus per node requested mpiprocs = number of mpi tasks per node for pure MPI jobs, ncpus =mpiprocs. For OpenMP jobs, mpiprocs < ncpus

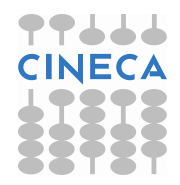

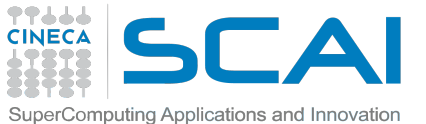

#### **LL KEYWORDS SPECIFIC FOR THE COURSE**

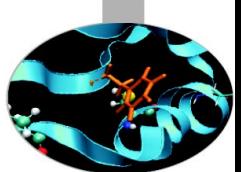

#PBS -A train\_cmpB2014 # your account name #PBS -q private # special queue reserved for you #PBS -W group\_list=train\_cmpB2014 # needed for entering in private queue

"private" queue is a particular queue composed by 8 nodes reserved for internal staff and course students. Each nodes has no more than 8 CPUs (while regular nodes have 12)

In order to grant fast runs to all the students, we ask you to not launch jobs too big (you won't need them, anyways). Please don't request more than 1 node at a time!

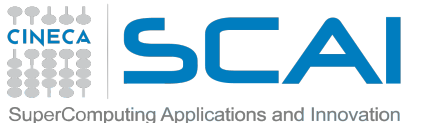

#### **ENVIRONMENT SETUP AND EXECUTION LINE**

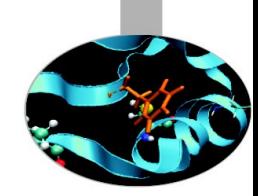

The command used to launch a parallel application is mpirun: *mpirun –n 14 ./myexe*

- *–n* is the number of cores you want to use.
- The "difficult part" here is setting the environment…

In order to use mpirun, openmpi (or IntelMPI) has to be loaded. Also, if you linked dynamically, you have to remember to load every library module you need.

The environment setting usually start with "cd \$PBS O WORKDIR". That's because by default you are launching on your home space and may not find the executable you want to launch.

\$PBS O WORKDIR points at the folder you're submitting the job from.

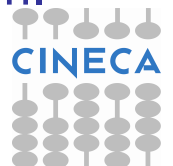

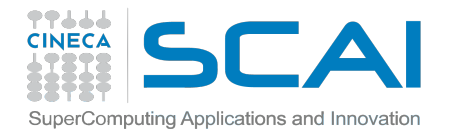

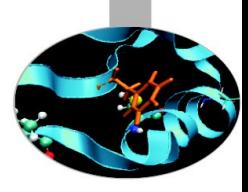

### **PLX JOB SCRIPT EXAMPLE**

```
#!/bin/bash
#PBS -l walltime=1:00:00
#PBS -l select=1:ncpus=8:mpiprocs=8 
#PBS -o job.out
#PBS -e job.err
#PBS -q private
#PBS -A train_cmpB2014
#PBS –W group_list=train_cmpB2014
```
cd \$PBS\_O\_WORKDIR module load autoload openmpi

mpirun ./myprogram

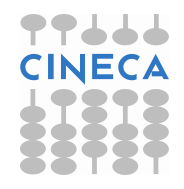

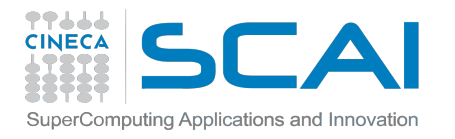

#### **PBS COMMANDS**

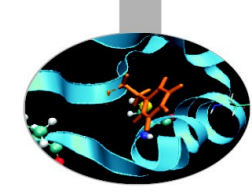

#### qsub

qsub <job\_script>

Your job will be submitted to the PBS scheduler and executed when there will be nodes available (according to your priority and the queue you requested)

#### qstat

qstat

Shows the list of all your scheduled jobs, along with their status (idle, running, closing,…)

Also, shows you the job id required for other qstat options

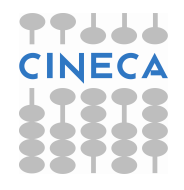

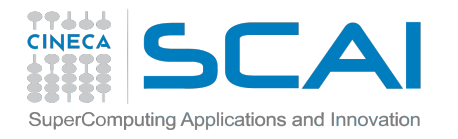

#### **PBS COMMANDS**

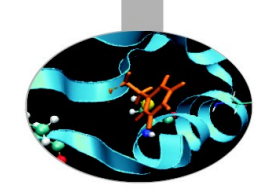

qstat -f <job id> Provides a long list of informations for the job requested. In particular, if your job isn't running yet, you'll be notified about its estimated start time or, you made an error on the job script, you will learn that the job won't ever start

#### **qdel**

qdel <job id> Removes the job from the scheduler, killing it

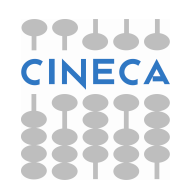

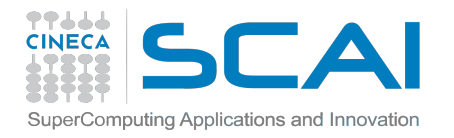

#### **JOB CLASSES**

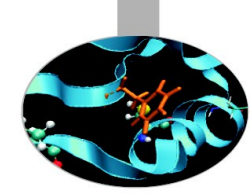

Let's suppose you are now a regular HPC user. You won't have access to the "private" queue: how can you launch jobs then?

You have to modify your jobscript by changing the "PBS –q private" keyword with something else: you will be able to submit your jobs, but as a regular user (so expect long waiting times)

The queue you're going into is the one you ask (it has to be specified!):

**debug**: max nodes= 2, wall\_clock\_time <= 00:30:00 **parallel**: max nodes=44, wall\_clock\_time <= 06:00:00 **longpar**: max nodes=22, wall\_clock\_time <=24:00:00

You don't need the PBS –W keyword anymore

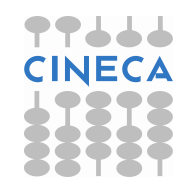

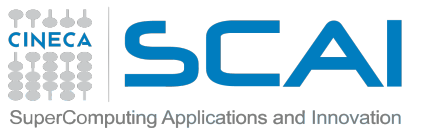

### **USEFUL DOCUMENTATION**

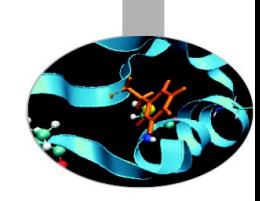

Check out the User Guides on our website www.hpc.cineca.it

#### **PLX:**

<http://www.hpc.cineca.it/content/ibm-plx-gpu-user-guide-0> <http://www.hpc.cineca.it/content/batch-scheduler-pbs-0>

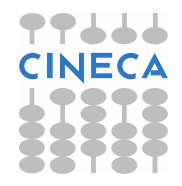